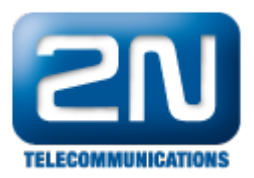

## Report závady - 2N® SmartCom/2N® SmartCom PRO

Pro urychlení odpovědi postupujte takto:

- 1. Načtěte konfiguraci (pokud možno se zaregistrovanou SIM kartou) pro zobrazení důležitých údajů (Sériové číslo, Verze firmware).
- 2. Zvolte záložku "vlastní AT příkazy".
- 3. Do příkazového řádku zadejte příkaz AT^SCERR?
- 4. Potvrdit příkazem "Pošli".
- 5. Poté se Vám vypíše stav závady.
- 6. V této fázi prosím udělejte print screen.

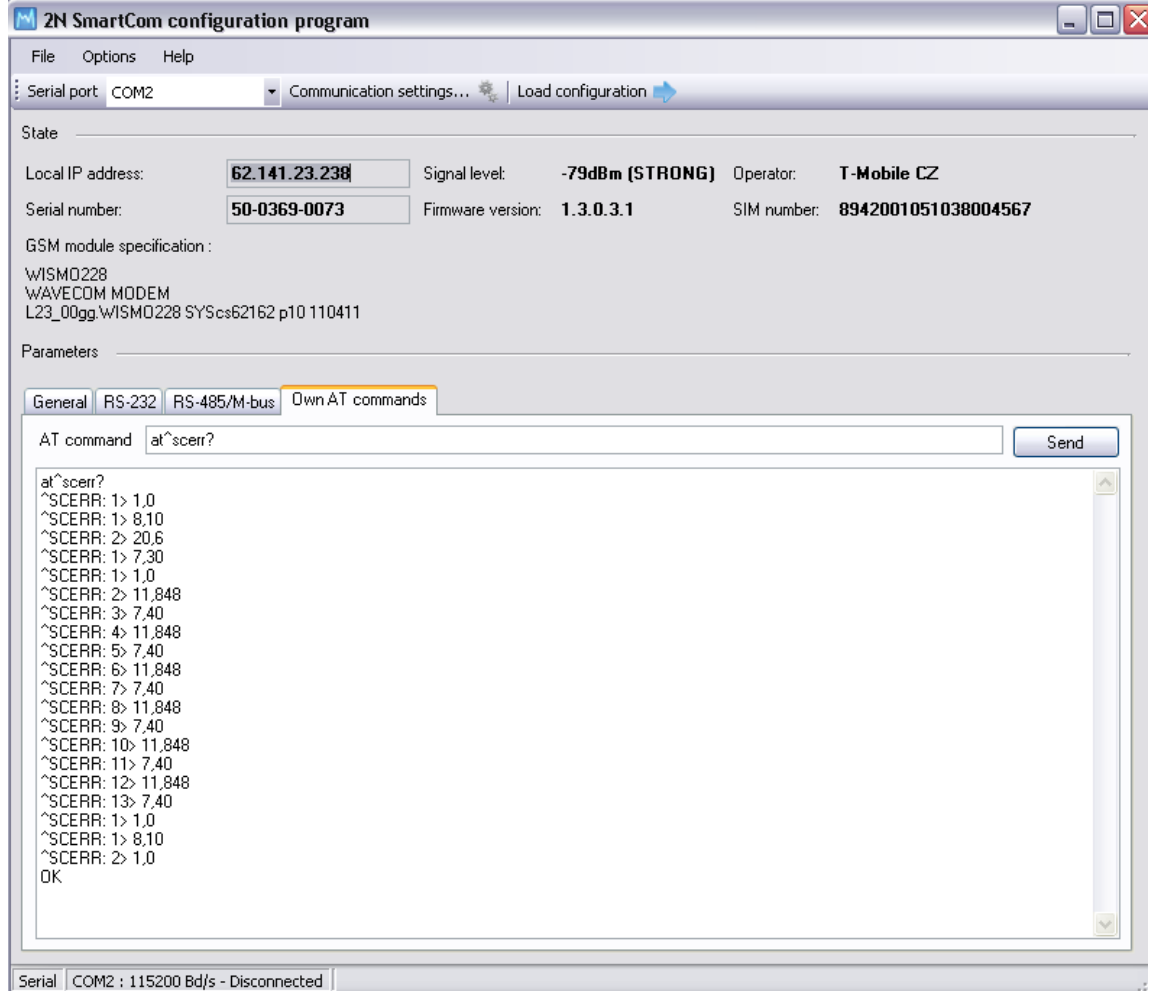

7. Udělejte print screen záložky základní.

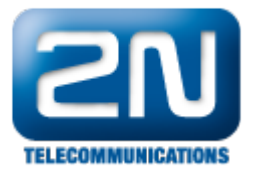

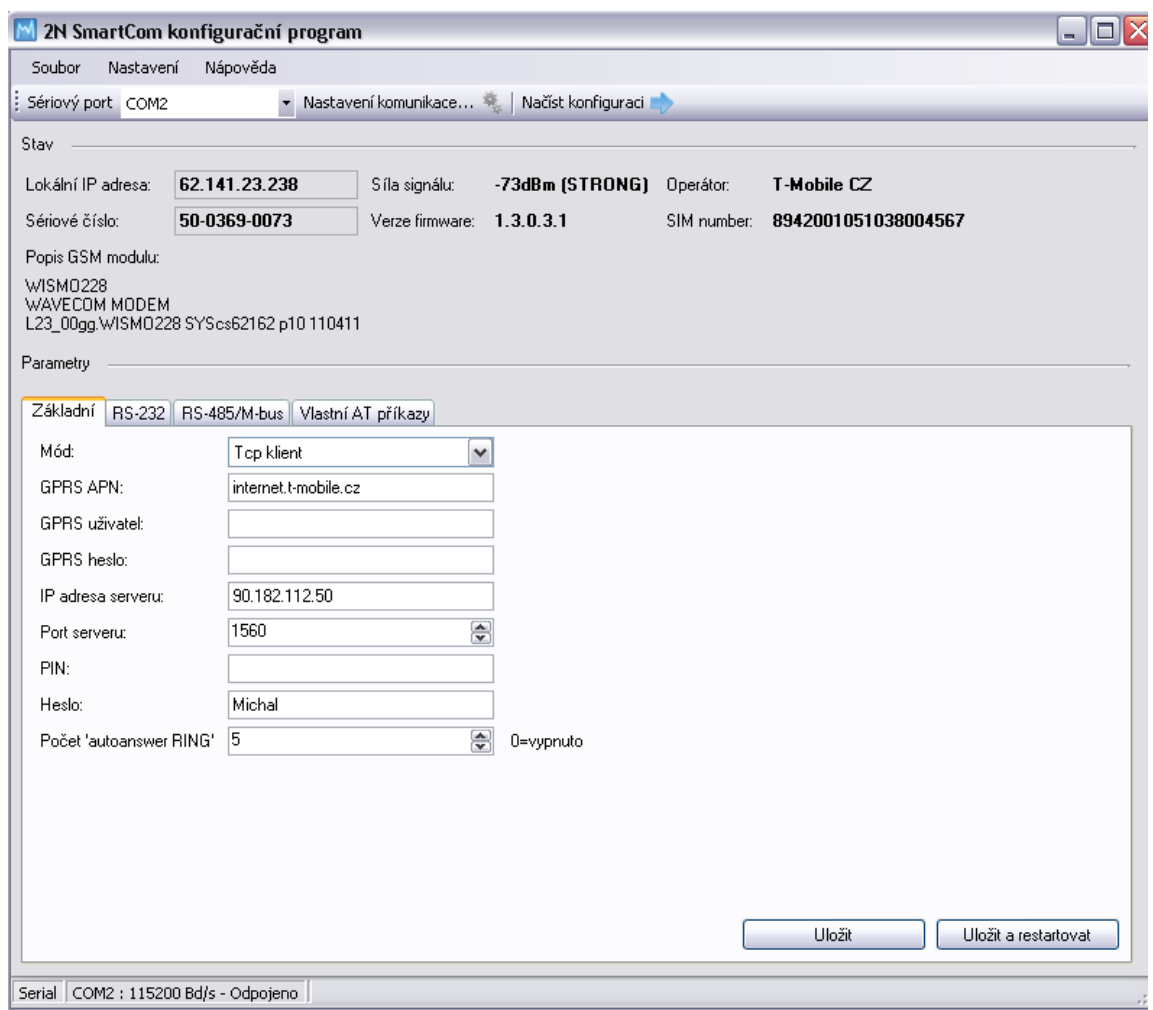

- 8. V této fázi jděte na portál technické podpory <https://support.2n.cz> a zašlete zprávu se stručným popisem závad.
- 9. Při potížích s porty RS-232, RS-485/M-bus udělejte print screen záložek a připojte do popisu i tento problém.

Další informace:

2N® SmartCom (oficiální stránky 2N)

2N<sup>®</sup> SmartCom PRO (oficiální stránky 2N)